# **Onboarding Enhancements, Phase 1 - Documentation Plan**

This documentation plan describes the existing documents that will support this project and the documentation that will be created as a result of this project. Most of this documentation also overlaps with projects involving AWS for new hires and the eventual transition of company employees to AWS from VPN. See Documentation Tickets on right for more details.

The following plan covers only **Phase 1** of the project. For material concerning Phase 2, see the **Out of Scope** section of this page.

# **Existing Content**

Documentation already in use for this project.

| Document                                                            | Audience                                                    | Purpose                                                                                                    | Format<br>/Space      | Content<br>Creator                   | SME<br>/Reviewer<br>/Approver | Update<br>Needed? |
|---------------------------------------------------------------------|-------------------------------------------------------------|----------------------------------------------------------------------------------------------------|-----------------------|--------------------------------------|-------------------------------|-------------------|
| PC Color<br>Connection<br>Guide                                     | IT (labels<br>equipment<br>before<br>shipping);<br>New Hire | End User physically<br>connects company<br>equipment at home                                                                                             | IT Wiki<br>Confluence | Help Desk;<br>IT TL;<br>Tech Writer  | IT TL                         | No                |
| Open a Zoom<br>Meeting<br>Outside of<br>AWS                         | AWS Users<br>(includes<br>New Hires)                        | End user learns how<br>to use Zoom outside<br>of AWS since AWS is<br>incompatible with<br>most mic/camera<br>applications                                | IT Wiki<br>Confluence | Help Desk;<br>IT TL;<br>Tech Writer  | IT TL                         | No                |
| Vanilla AH<br>Issued<br>Computers<br>New Hire Set<br>Up User Guide  | New Hire<br>AWS User                                        | End user sets up Duo,<br>powers on machine,<br>installs adapters,<br>successfully signs in<br>to AmeriHome<br>systems via AWS (no<br>VPN capability)     | IT Wiki<br>Confluence | Help Desk;<br>IT TL;<br>Tech Writer  | IT TL                         | No                |
| Standard AH<br>Issued<br>Computers<br>New Hire Set<br>Up User Guide | New Hire<br>VPN User                                        | End user powers on<br>machine, successfully<br>signs in to<br>AmeriHome systems<br>and network via VPN<br>(also has AWS<br>capability)                   | IT Wiki<br>Confluence | Help Desk;<br>IT TL ;<br>Tech Writer | IT TL                         | No                |
| Home PC<br>Remote New<br>Hire Set Up<br>User Guide                  | New Hire<br>AWS User                                        | End user sets up Duo,<br>powers on machine,<br>installs applications,<br>successfully signs in<br>to AmeriHome<br>systems via AWS (no<br>VPN capability) | IT Wiki<br>Confluence | Help Desk;<br>IT TL ;<br>Tech Writer | IT TL                         | No                |

#### Jira Tickets

#### Epics

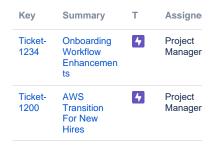

2 issues

#### **Documentation Tickets**

| Key             | Summary                               | Updaaed         |
|-----------------|---------------------------------------|-----------------|
| Ticket-<br>1007 | AWS to VPN<br>Transition -<br>Phase 2 | Aug 19,<br>2020 |
| Ticket-<br>1306 | VPN to AWS<br>Transition -<br>Phase 1 | Oct 21,<br>2020 |

2 issues

## **Confluence Labels**

- remoteusersetup
- duo
- kb-how-to-article
   opboarding
- onboarding
- trainingnewhires
- newnies

•

### **Confluence Links**

- Remote New Hire First Call
  Remote New Hire Day One
  - IT Session PC Color Connection Guide
- Open a Zoom Meeting Outside of AWS
- Remote Set Up User Guides
   Vanilla Issue
  - Computer
     Standard Issue
  - Computer
  - New Hire's Personal Home Computer

### New Content Needed

| Document                                                   | Audience               | Purpose                                                                                                    | Format<br>/Space | Content<br>Creator | SME<br>/Reviewer<br>/Approver | Est.<br>Work<br>Effort | Status   |
|------------------------------------------------------------|------------------------|----------------------------------------------------------------------------------------------------|------------------|--------------------|-------------------------------|------------------------|----------|
| Using Outlook<br>with AWS User<br>Guide                    | LOB End<br>Users       | Train Outlook end<br>users how to use<br>application in<br>conjunction with AWS                                                             | Insight          | Tech Writer        | TBD, Help<br>Desk             | 2 Weeks                | Complete |
| Stretching AWS<br>Across Multiple<br>Screens User<br>Guide | End Users<br>- General | User sets up display<br>configuration on<br>desktop/ monitors<br>before logging onto<br>AWS so that AWS will<br>work on multiple<br>screens | Insight          | Tech Writer        | TBD, Help<br>Desk             | 2 Weeks                | Complete |

| Creating<br>Network Drive<br>Shortcuts on<br>Desktop | End Users       | Set up desktop<br>shortcuts to network<br>folders so that no files<br>are saved locally                                                | Insight | Tech Writer | IT TL                         | 1 Week | Complete |
|------------------------------------------------------|-----------------|----------------------------------------------------------------------------------------------------|---------|-------------|-------------------------------|--------|----------|
| Troubleshooting<br>Checklist                         | LOB<br>Trainers | Give the trainers a<br>small checklist of<br>troubleshooting tasks to<br>try with new hires<br>before they open a<br>Help Desk ticket. | Insight | Tech Writer | SME # 1<br>SME # 2<br>SME # 3 | 1 Week | Canceled |
| Remote New<br>Hire - First Call                      | Help Desk       | Have list of items Help<br>Desk Tech runs<br>through with new hire<br>upon first reaching out                                          | IT Wiki | SME # 2     | Help Desk                     | 1 Week | Complete |
| Remote New<br>Hire - Day One<br>IT Session           | Help Desk       | List of items Help Desk<br>goes over with new hire<br>on new hire's first day<br>of work                                               | IT Wiki | SME # 2     | Help Desk                     | 1 Week | Complete |

# **External Links**

• Set Up Guides for New Hires (Remote)

## Out of Scope

Phase 2 of Project:

• Transitioning existing VPN users to AWS

# **Revision History**

A history of documents that have been added/reassigned/removed from this plan after initial approval.

| Document Name | Change Request | Date |
|---------------|----------------|------|
| N/A           |                |      |